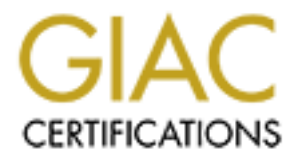

# Global Information Assurance Certification Paper

# Copyright SANS Institute [Author Retains Full Rights](http://www.giac.org)

This paper is taken from the GIAC directory of certified professionals. Reposting is not permited without express written permission.

# [Interested in learning more?](http://www.giac.org/registration/gsec)

Check out the list of upcoming events offering "Security Essentials: Network, Endpoint, and Cloud (Security 401)" at http://www.giac.org/registration/gsec

#### **Case Study in Implementing AAA Servers Using TACACS+**

Steve Ingram

December 1, 2003

Steve Ingram<br>
December 1, 2003<br>
Security Essentials Certification (GSEC) Practical Assignm<br>
Version 1.4b<br>
Option #2 – Case Study<br>
Contains fully and the Contact of Study<br>
Contact of Study<br>
Contact of Study<br>
Contact of Stud Security Essentials Certification (GSEC) Practical Assignment Version 1.4b

Option #2 – Case Study

# **Introduction**

This case study covers the decision-making processes used to implement an Authentication, Authorization and Accounting (AAA) solution in an enterprise environment. The final AAA solution was to deploy Cisco Secure ACS 3.1 using Terminal Access Controller Access Control System Plus protocol (TACACS+). The business rationale to implement AAA started as a mitigation activity recommended in an internal security risk assessment. My responsibilities ranged from team member on the risk assessment team, member of the solution development team, team lead for the proof of concept testing team and to provide engineering support for implementation.

member on the risk assessment team, member of the solution member on the race of concept testing team and or in egond for implementation.<br>
Figure in the annel and for the proof of concept testing team and inglineering supp This paper will cover the steps taken before implementing the AAA server solution using TACACS+ into the networked environment. First I will describe AAA and TACACS+ to provide an understanding of how they work together. Secondly, I will describe the network prior to implementation and its vulnerabilities. After laying this foundation, I will describe the process used and alternatives considered to come to the conclusion that implementing AAA using TACACS+ would be the best security solution for the client's networking security needs. This will lead to the process of actually configuring and testing the AAA/TACACS+ product as well as the implementation/integration process.

#### **AAA Server and TACACS+ Background**

#### $\mathbb{R}^3$  final print  $\mathbb{R}^3$ *Authentication, Authorization and Accounting (AAA) Server*

Prior to explaining the problem-solving process leading to the decision to use AAA and implement it, I think it is necessary to explain what AAA is to provide a basic understanding and foundation for this paper.

AAA stands for Authentication, Authorization and Accounting, which are three ways to control and monitor access to a network device. The following are generic definitions for the AAA components as derived from a variety of sources: (Cisco System Inc., Cisco AAA Case Study Overview, "AAA Technology Summary"; Cisco Systems, Inc., User Guide for Cisco Secure ACS 3.1 for Windows Server, "Overview of Cisco Secure ACS" and Steel-Belted Radius/Enterprise Edition).

- Authentication occurs when a user is identified before accessing a network device.
- Authorization is the process of granting or denying a user access to a network device. Authorization can include level of access configured for the user.
- The Accounting portion of the AAA security system is the logging of actions when a user accesses a network device.

To understand how AAA works, the relationship between the AAA client and server needs explanation. The explanation is derived from information gathered from the source referenced at the end of this paragraph. The AAA cl ient is software that runs on a network device, such as a Cisco router. When a user attempts to connect to the router, the function of the client software is to pass authentication, authorization and accounting duties to the AAA server in order to complete the connection. It begins when the client sends the user's authentication request to the server using either the TACACS+ or the RADIUS protocols. The server can verify the username and password and then notifies the client when the authentication attempt has succeeded or failed. If the authentication is successful, the user is granted access to the network device. The server will provide authorization information to the client allowing the user to perform tasks based upon the assigned privilege level. At this point, the client communicates accounting information to the server so the user's actions can be clearly tracked. The AAA server provides a centralized location to configure and control these three important security functions described in the paragraph. (Cisco Systems, Inc., User Guide for Cisco Secure ACS 3.1 for Windows Server, "Overview of Cisco Secure ACS").

#### *Terminal Access Controller Access Control System Plus (TACACS+)*

The sever can veri will be userning the usernal and password and ring<br>when the authentication attempt has succeeded or failed.<br>Tation is succeesful, the user is granted access to the netwo<br>ation is succeesful, the user is case study is that TACACS+ will support 16 different privilege levels, which is TACACS+ is a Cisco proprietary protocol used to deliver AAA security services. It is actually what separates AAA into the Authentication, Authorization and Accounting security functions. This feature of TACACS+ is the backbone behind the entire AAA server solution. Another important feature that is relevant to this used to limit a user's access to a network device. There are other features available when using TACACS+, however, the two mentioned is worth noting for this case study. Other useful TACACS+ features are listed in the "TACACS+ Overview" section of the "Cisco AAA Case Study Overview." (Cisco Systems, Inc., Cisco AAA Case Study Overview, "TACACS+ Overview" and Internet Next Generation, "TACACS+").

# **Network Description Prior to Implementation**

#### *Network Description*

The network that is being described for the purpose of this paper is an IP routed wide area network (WAN) that provides enterprise routing services to users. This network includes 100 plus router nodes distributed throughout the country. The routing nodes consist of four different network component configurations, which are listed below:

1. Multiple NET PX-3 Card Router Based. A PX-3 is a router on a circuit card that is installed on a Bandwidth Manager node (a layer two transport device). It is co-developed by Cisco (the IOS) and N.E.T (the hardware). See Figure A.

- 2. Dual Cisco 7500 Series Router Based. See Figure B.
- 3. Dual Cisco 2621 Router Based. See Figure C.
- 4. Single Cisco 2621 or 1720 Router Based. See Figure D.

The configuration diagrams are included below to provide a description of the entire network.

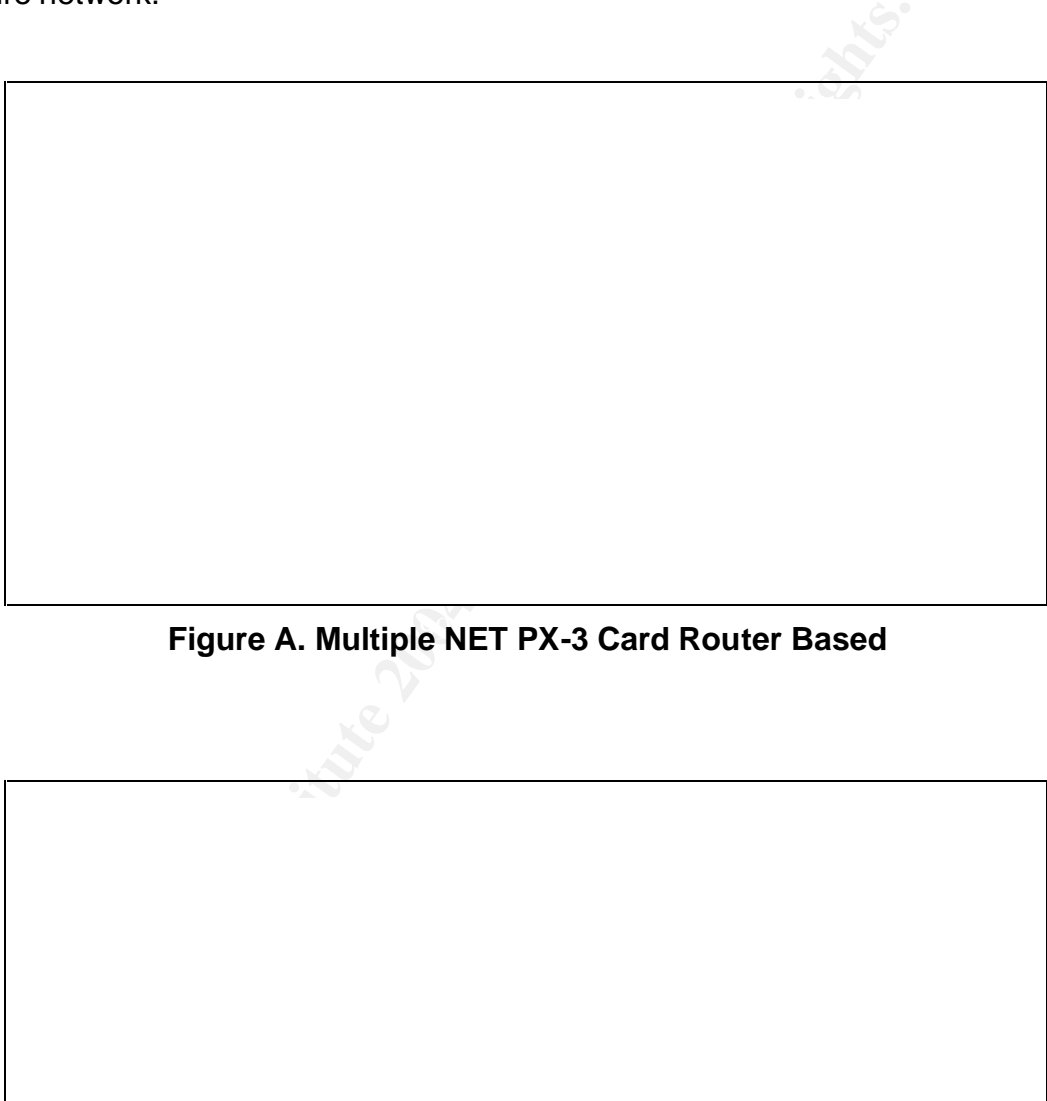

**Figure A. Multiple NET PX-3 Card Router Based** 

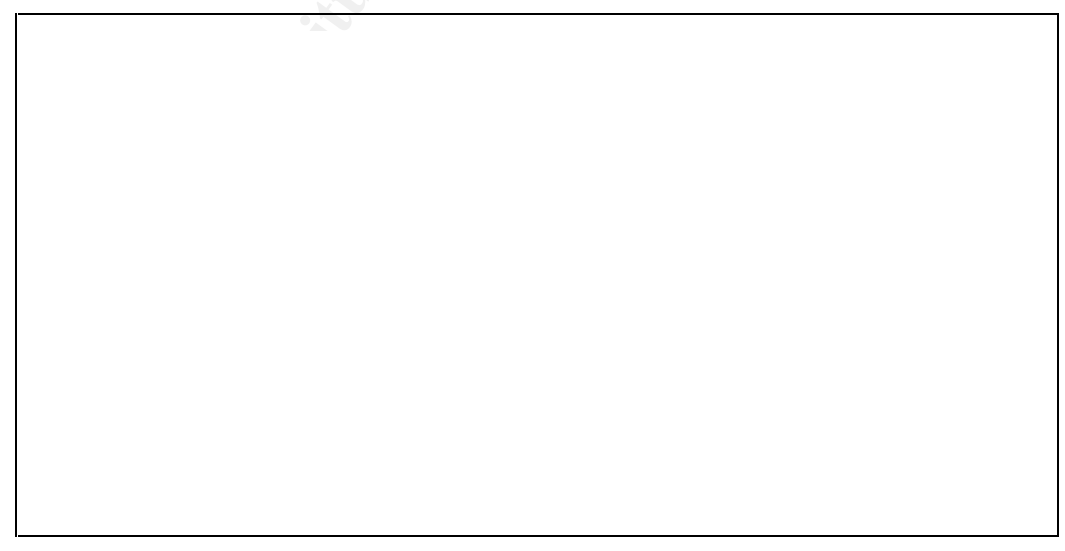

**Figure B. Dual Cisco 7500 Series Router Based**

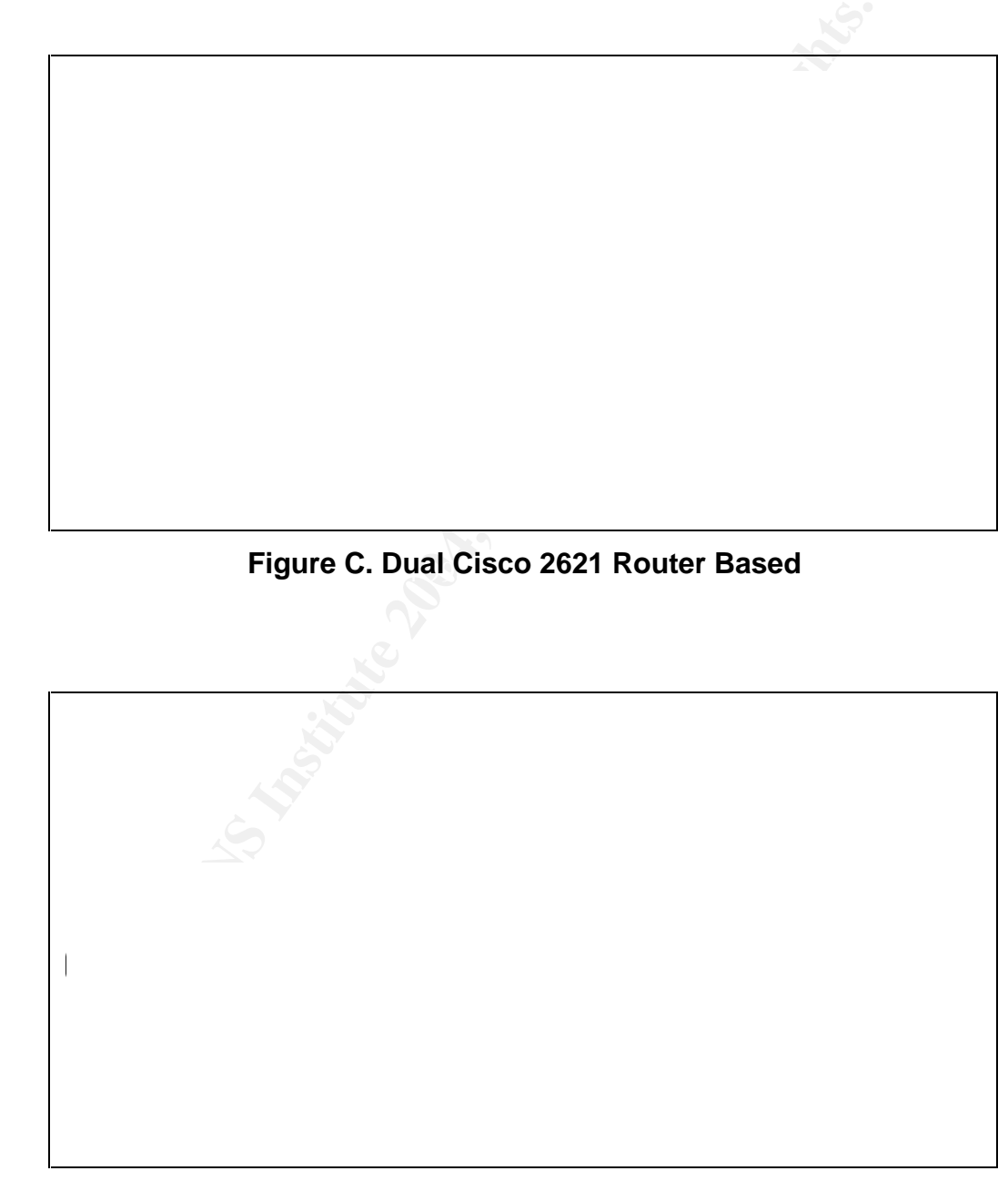

**Figure D. Single Cisco 2621 or 1720 Router Based**

Technicians at two Network Operations Centers (NOCs) located on the east and west coasts and second level support at a third facility had virtual terminal (vty) interface access to the router nodes to allow remote maintenance capabilities.

This method of performing remote maintenance had some weaknesses, as follows.

- They were unable to enforce password policies. Each router had its own user Identification (ID) and password controls.
- Failure to perform system audits would result in the inability to monitor security activities related to system users and maintenance activities.
- The lack of authorization controls placed on users would result in unnecessary access to the system. As a result, the s ystem was vulnerable to abuse that could have degraded system performance and caused system failure.

The network itself did not change during the course of the project; only how remote maintenance was handled.

# **Decision Making Process and Testing**

# *Risk Analysis*

was done on the previously described IP router network. The whole decision-making process that lead to the conclusion that AAA servers using TACACS+ was the best security solution began when a risk assessment

Before completing the actual risk assessment analysis, samplings of sites were visited across the country. A visual inspection of the physical and network component's security was performed. Interviews with system subject experts were conducted using questionnaires to facilitate discussion about the security state of the IP router network.

fication (ID) and password controls.<br>
et to perform system andits would result in the inability to met<br>
by activities related to system users and maintenance activi<br>
che to perform systems are activity at the system contro The purpose of the risk assessment was to identify system vulnerabilities, threats and existing countermeasures by measuring the adverse impact to the information Confidentiality (C), Integrity (I) and Availability (A). Confidentiality is the expectation that data crossing the network will remain private. Integrity is the expectation that the data will be the same at the beginning as at the end. Availability is the expectation that the data will remain accessible to the end user. CIA definitions were derived from one source. (Stoneburner, Goguen and Feringa, p. 22)

In this risk assessment, vulnerabilities and threats were described in terms of vulnerability-threat pairs. The Likelihood (L) of a threat impacting the IP network was measured in qualitative terms of high, medium or low. Quantitative values were assigned to the qualitative terms (high=3, medium=2, low=1). The severity

of impact to the network was measured in terms of adverse impacts to information CIA, which were also assigned impact values of high (3), medium (2), and low (1). Risk ratings (R) were calculated as follows: R=L(C+I+A).

Based on the data gathered during the visual inspections and the interviews, the vulnerability-threat pair analysis described above was completed. The results gave an indication of the vulnerability findings and recommendations were made that provided solutions to correct them. These recommendations were meant to address the implementation of proposed security controls, procedures, and safeguards to reduce system vulnerabilities. The recommendations identified in this particular risk assessment report provided the foundation for developing the Risk Mitigation Plan. All of this will be discussed further in the following paragraphs.

me imperientialiann of piposed security controls, proceduate in the member and the controls and the follow hs.<br>
Sus to reduce system vulnerabilities. The recommendations is ular risk assessment report provided the foundati Vulnerabilities are weaknesses that can be exploited to cause harm to a system or network (Stoneburner, Goguen and Feringa, p. E-2). Threats can be defined as an event that can cause harm to a system by exploiting a particular vulnerability (Stoneburner, Goguen and Feringa, p. E-2). In this case, after visiting sites, looking at all the data gathered and completing the analysis, four particular vulnerability (v)- threat (t) pairs stood out (there were more, but these are specific pairs related to this case study).

The first pair was System Access Control (v) – Intrusion or Unauthorized Access to System Resources (t). This included the following specific vulnerabilities:

- Minimal password makeup rules currently levied on the system
- No password aging rules currently levied by the system
- No password reuse rules currently levied by the system
- User ID and passwords are the same for all users.

The second pair was Session Control (v) - Intrusion or Unauthorized Access to System Resources (t). The specific vulnerability was though the router would automatically disconnect after three failed login attempts, the connection could be reestablished immediately.

The third pair was System Auditing (v) - Intrusion or Unauthorized Access to System Resources (t). The specific vulnerability was that the Syslog logged configuration changes and failed and successful logins, but no username is recorded when an individual logs into a router node.

#### *Recommendations*

At this point, recommendations were made to eliminate or reduce the risk of the vulnerabilities. The recommendations related to this case study were as follows:

- Implement an Authentication Authorization and Accounting (AAA) server to provide a central point of remote router access control that enforces password policies for:
	- o Length
	- o Character Makeup
	- o Lifetime
	- o Reuse
- Implement AAA server to provide logging for router nodes should include:
	- o All Logon and Logoff Events (success or failure)
	- o Account Management Events (success or failure)
	- o Object Access (success only)
	- o Security Policy Changes (success or failure)
	- o Privilege Change Event (success or failure)
	- o Restart, Shutdown and System (success or failure)

#### *Other considerations*

All Logon and Logoff Events (success or failure)<br>Account Management Events (success or failure)<br>Object Access (success only)<br>Security Policy Changes (success or failure)<br>Privilege Change Event (success or failure)<br>Restart, Another twist was added to the decision-making process. It was decided that the regular NOC users would need access to the router nodes and PX-3 routing cards to perform basic troubleshooting tasks. The NOC users needed to access the router to do the following:

- Run shutdown/no shutdown command
- Run debug commands
- $\mathbb{R}$ • View router configurations

The goal was to limit the regular NOC users to those three tasks and a few other non-intrusive commands on the router nodes. The solution would have to limit them to that level of granularity.

It didn't take long to come to the conclusion that a AAA server solution using TACACS+ could possibly allow the company to reduce the risk associated with the current management configuration. This conclusion was reached because:

- The AAA server allows the necessary control over the password makeup
- The Accounting portion of AAA handles the necessary logging
- TACACS+ provides password encryption
- AAA allows certain access restrictions to be enforced so regular NOC users could access routers without causing more security issues.

#### *Alternatives*

These recommendations did not come without considering alternatives. First of all, the hardware was researched. A Compaq ProLiant DL360 server and a Dell PowerEdge 2600 were considered. The Compaq was decided against due to the

fact that Dell is the vendor that is most widely used within the company and the Compaq was slightly more expensive.

The second decision to be made was which AAA software to use. The choices were Cisco ACS 3.1 and Steel-Belted Radius, which is a RADIUS/AAA Server. The decision to use Cisco ACS 3.1 was made when the protocols were considered, as discussed in the following paragraphs.

The third consideration was the protocol that was going to be used to deliver the AAA services. The choices were TACACS+ and RADIUS. The differences are listed below in Table A (Cisco Systems, Inc., Cisco AAA Case Study Overview, "Comparison of TACACS+ and RADIUS") and are discussed further in the following paragraphs:

| The third consideration was the protocol that was going to be used to deliver the<br>AAA services. The choices were TACACS+ and RADIUS. The differences are<br>listed below in Table A (Cisco Systems, Inc., Cisco AAA Case Study Overview,<br>"Comparison of TACACS+ and RADIUS") and are discussed further in the<br>following paragraphs: |                                                                                |  |
|----------------------------------------------------------------------------------------------------|--------------------------------------------------------------------------------|--|
|                                                                                                    |                                                                                |  |
| <b>Table A. TACACS+/Radius Comparison</b>                                                                                                    |                                                                                |  |
| TACACS+                                                                                                    | <b>RADIUS</b>                                                                  |  |
| <b>Uses Transmission Control Protocol</b><br>(TCP)                                                                                                    | Uses User Datagram Protocol (UDP)                                              |  |
| Encrypts the entire body of the packet;<br>more secure                                                                                                    | Encrypts only the password in the<br>access-request packet; less secure        |  |
| Uses the full AAA architecture                                                                                                    | <b>Combines Authentication and</b><br>Authorization together                   |  |
| <b>Cisco Proprietary</b>                                                                                                    | <b>Industry Standard</b>                                                       |  |
| Offers multi-protocol support                                                                                                    | Does not support many protocols                                                |  |
| RADIUS does not allow users to                                                                                                    | TACACS+ allows control of router                                               |  |
| control which router commands can be                                                                                                    | commands on a per-user and per-                                                |  |
| executed                                                                                                    | group basis                                                                    |  |
| (Cisco Systems, Inc., "Comparison of TACACS+ and RADIUS, Cisco AAA Case<br><b>Study Overview)</b>                                                                                                    |                                                                                |  |
| TACACS+ uses TCP, which is a connection-oriented protocol and RADIUS uses<br>UDP, which is connection-less and provides best effort delivery. Since RADIUS<br>This is not required with TCP. (Cisco Systems, Inc., Cisco AAA Case Study<br>Overview, "Comparison of TACACS+ and RADIUS").                                                    | uses UDP, other variables need to be programmed, such as, retransmit attempts. |  |
| Some encryption is provided by both protocols; however, RADIUS just encrypts                                                                                                    |                                                                                |  |

**Table A. TACACS+/Radius Comparison**

Some encryption is provided by both protocols; however, RADIUS just encrypts the password in the access-request packet, leaving the rest of the packet vulnerable if intercepted. TACACS+ encrypts the entire packet except for the header. However, this header only indicates whether the packet is encrypted or not. Keep in mind that this encryption only occurs between the AAA client and the AAA server. Prior to that, precautions need to be take to protect the password because it is transmitted in the clear. (Cisco Systems, Inc., Cisco AAA Case Study Overview, "Comparison of TACACS+ and RADIUS").

Another important difference is that TACACS+ uses the full AAA architecture and it allows the Authentication, Authorization and Accounting functions to be performed independently of each other. This was important for this company because this functionality allowed the granularity necessary to configure authorization on the Cisco router nodes down to the command level. This satisfied the need to limit the NOC users to certain commands. RADIUS combines Authentication and Authorization together, which does not allow the ability to limit the NOC user access down to the command level. (Cisco Systems, Inc., Cisco AAA Case Study Overview, "Comparison of TACACS+ and RADIUS").

After weighing these alternatives, it was recommended that Cisco ACS using TACACS+ and running on a Dell server should be implemented to provide the desired security that included the granular control required, accounting, connection-based transmissions and full data encryption.

#### *Costs*

were allowed to proceed with the initial testing phase. Now that a probable solution was found, it was necessary to estimate the cost of this project to make sure it was financially feasible. The costs of four server units and the Cisco Secure ACS 3.1 software were considered. The four servers were for the test lab, the two NOCs and the second level support facility that was responsible for configuring and implementing this security solution. The cost data was gathered from www.dell.com and www.cdw.com. Fortunately, the total cost of the project was well within budget constraints for the company so we

## *Initial Testing*

Inc., Usco AAA Case Suddy Overview, Compairson or TAM<br>
then, USCO AAA Case Suddy Overview, Compairson or TAM<br>
deprimed to a + and running on a Dell server should be implemented to precurity that included the granular contr Now that the analysis was completed and alternatives and costs were considered, it was time to test this solution to see if it actually provided the necessary security. A test bed with a minimal amount of equipment was created using a Dell server running Windows 2000 and a Cisco 2621 router running 12.1(18) IOS. The Cisco ACS 3.1 software was loaded onto the Dell Server. At this point, the IP addresses were configured on the server and the router and connectivity was verified using the ping command. A password was then configured on the router so it could be accessed in case the server did not function properly. This is an important step because if the server goes down or the configuration is incorrect, the AAA feature could lock an individual out of the Cisco router. When this was completed the server and the router were ready to be configured to use the AAA and TACACS+ functionality.

## *ACS Server Configuration*

The ACS software was easy to load and provided a user-friendly Graphical User Interface (GUI) interface to make configuring the server an easy process. After

the ACS software was loaded, an icon appeared on the desktop. The GUI interface can be accessed when clicking on the icon. To properly test the AAA functionality, it was decided to create two user groups; a group for administrators and a group for regular users. The administrators would have full access to the routers while the regular user group would have the same limited access that was planned for the NOC users in the company. Tables B-K list the configurations entered on the server to test the AAA concept. These tables (B-K) were created to package the configuration and function explanations that came from Cisco Systems, Inc. (Cisco Systems, Inc., User Guide for Cisco Secure ACS 3.1 for Windows Servers and On-line documentation provided with the Cisco Secure ACS 3.1 software). The configurations are included in the case study to give an individual the basis to configure the AAA server and to show how the server was configured to help eliminate risks identified in the risk assessment.

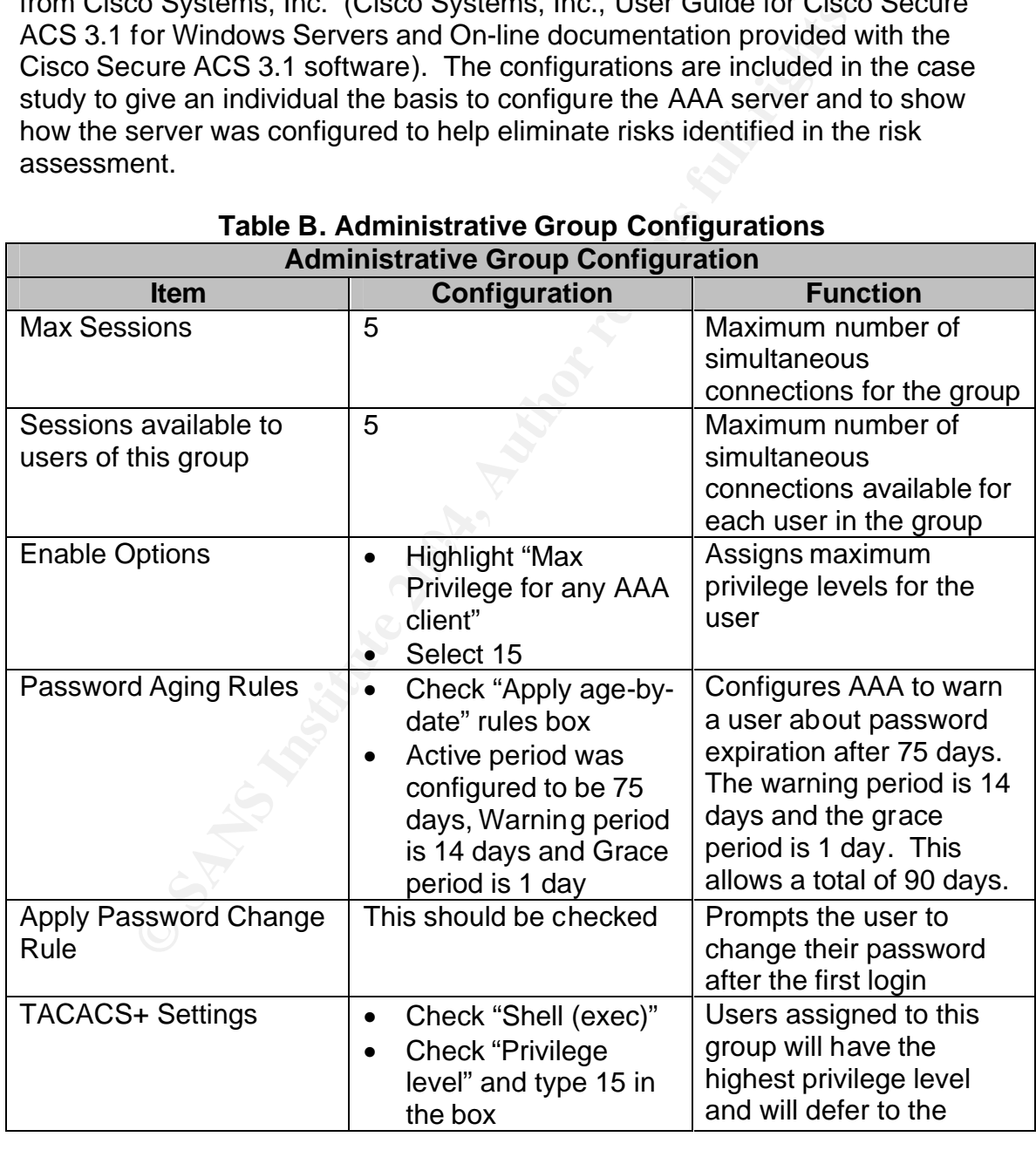

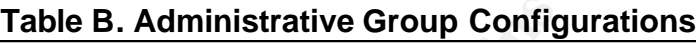

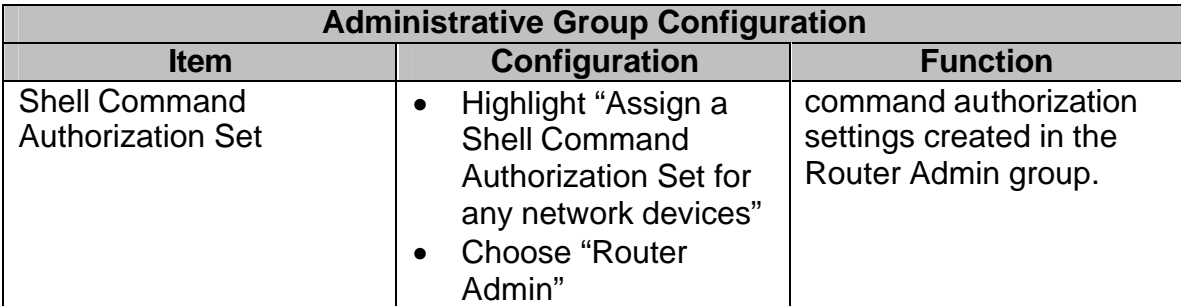

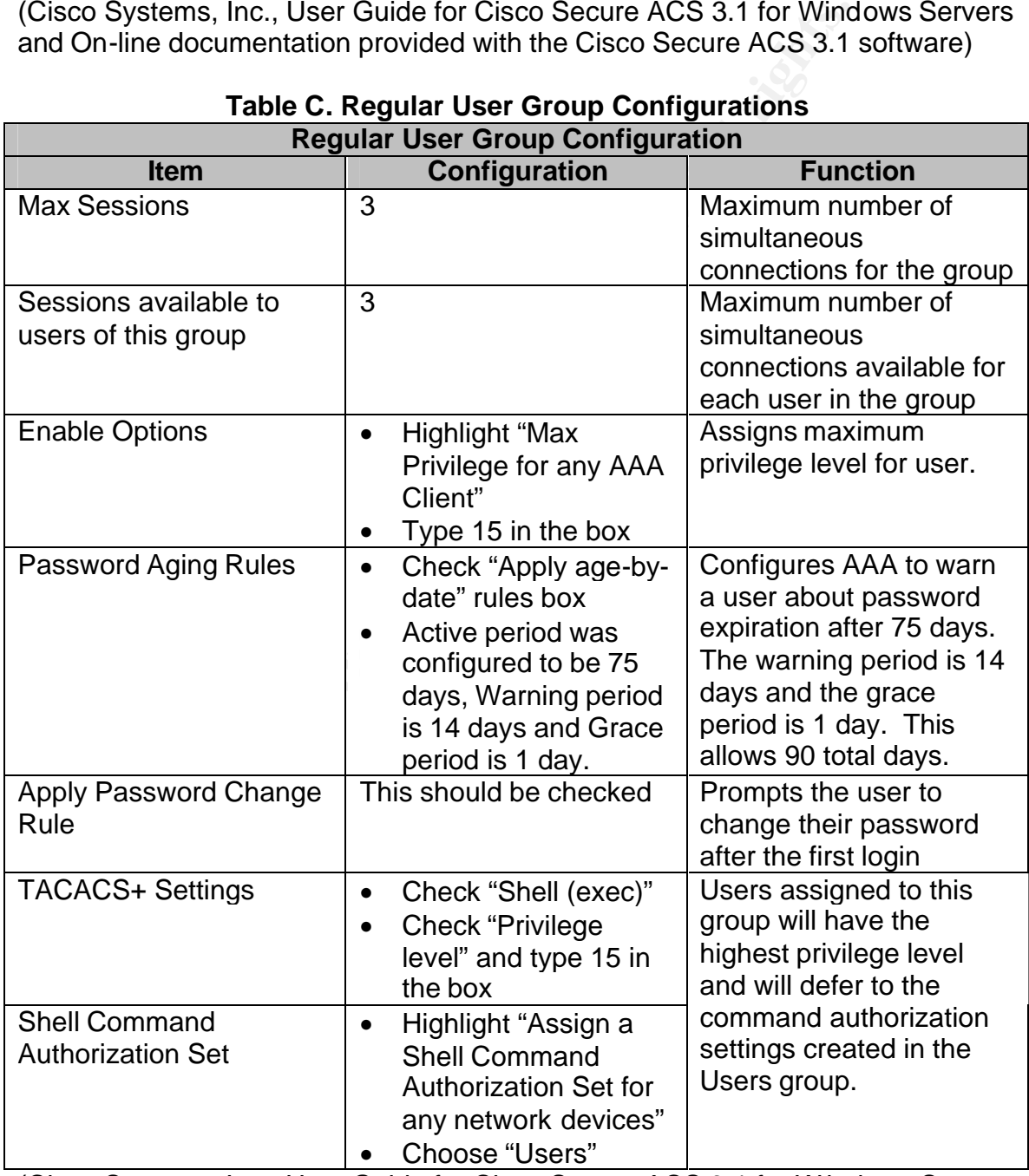

# **Table C. Regular User Group Configurations**

(Cisco Systems, Inc., User Guide for Cisco Secure ACS 3.1 for W indows Servers

and On-line documentation provided with the Cisco Secure ACS 3.1 software)

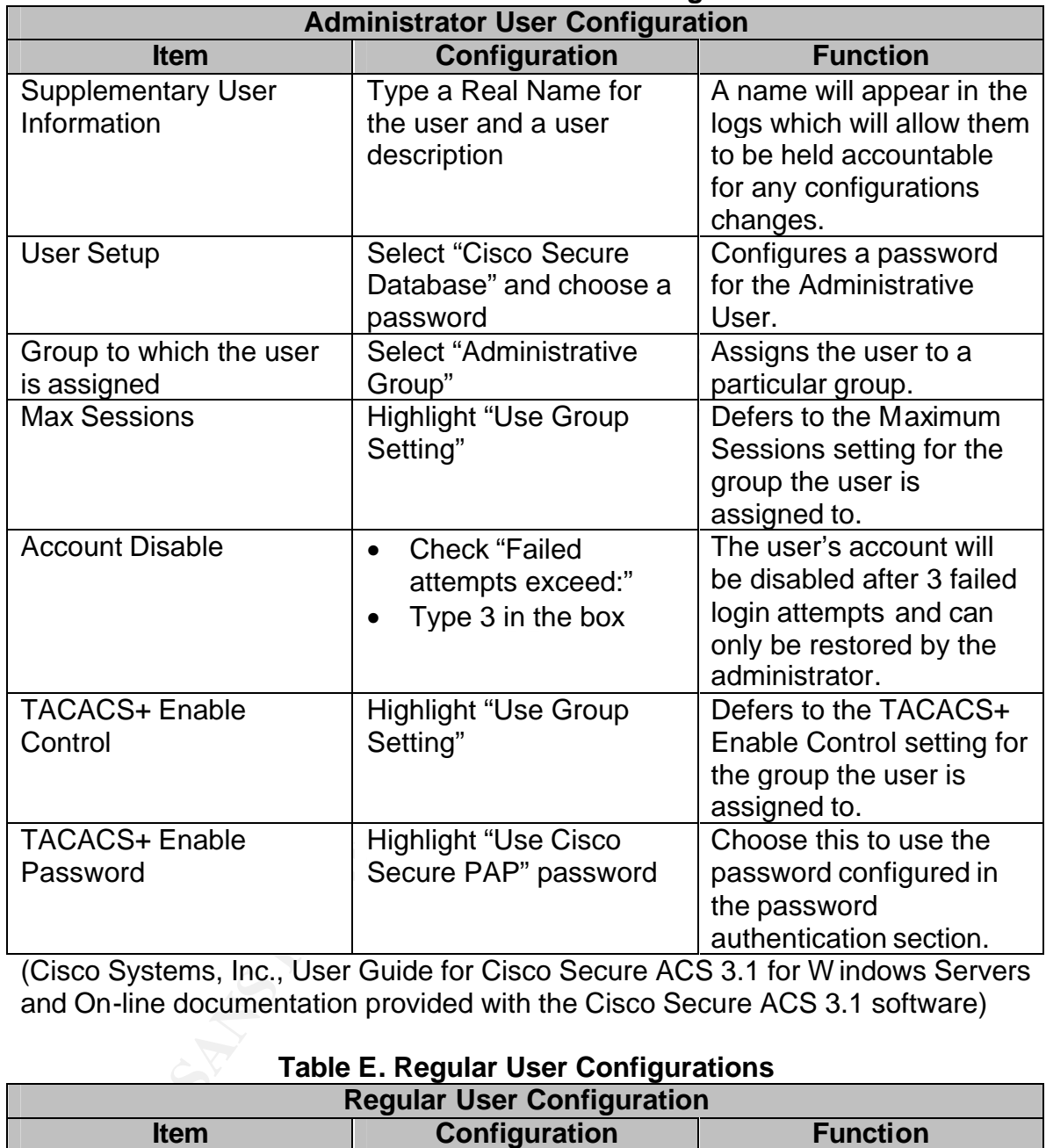

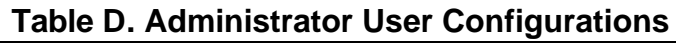

(Cisco Systems, Inc., User Guide for Cisco Secure ACS 3.1 for W indows Servers and On-line documentation provided with the Cisco Secure ACS 3.1 software)

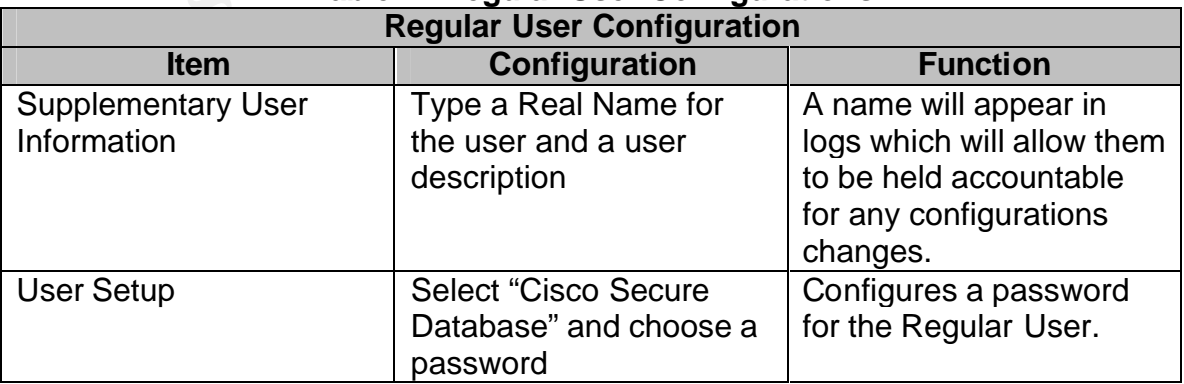

#### **Table E. Regular User Configurations**

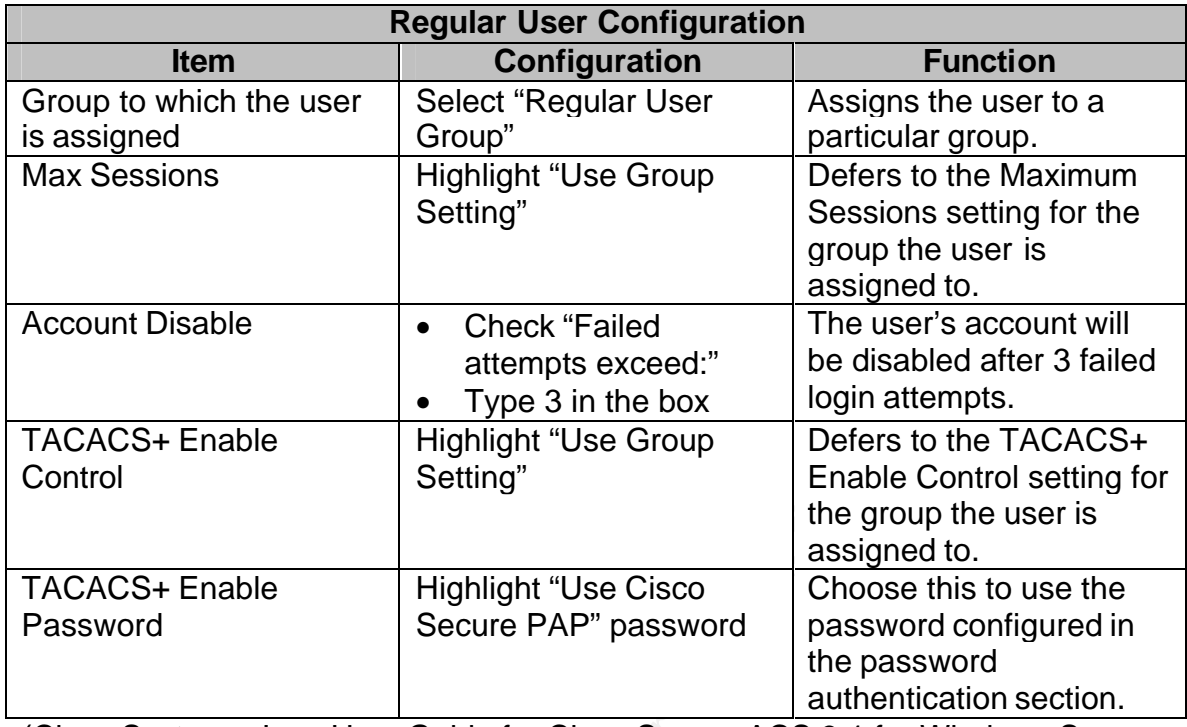

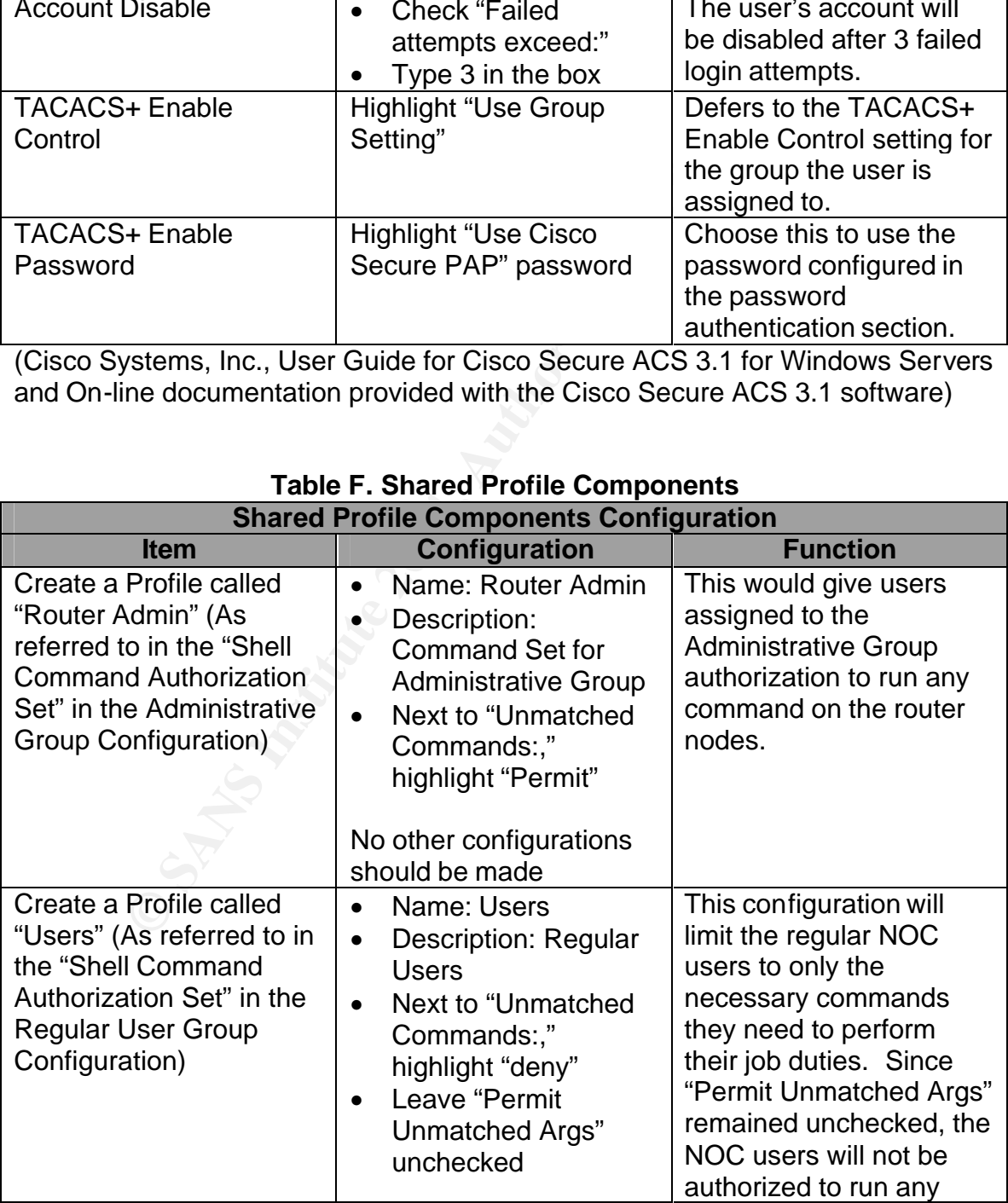

# **Table F. Shared Profile Components**

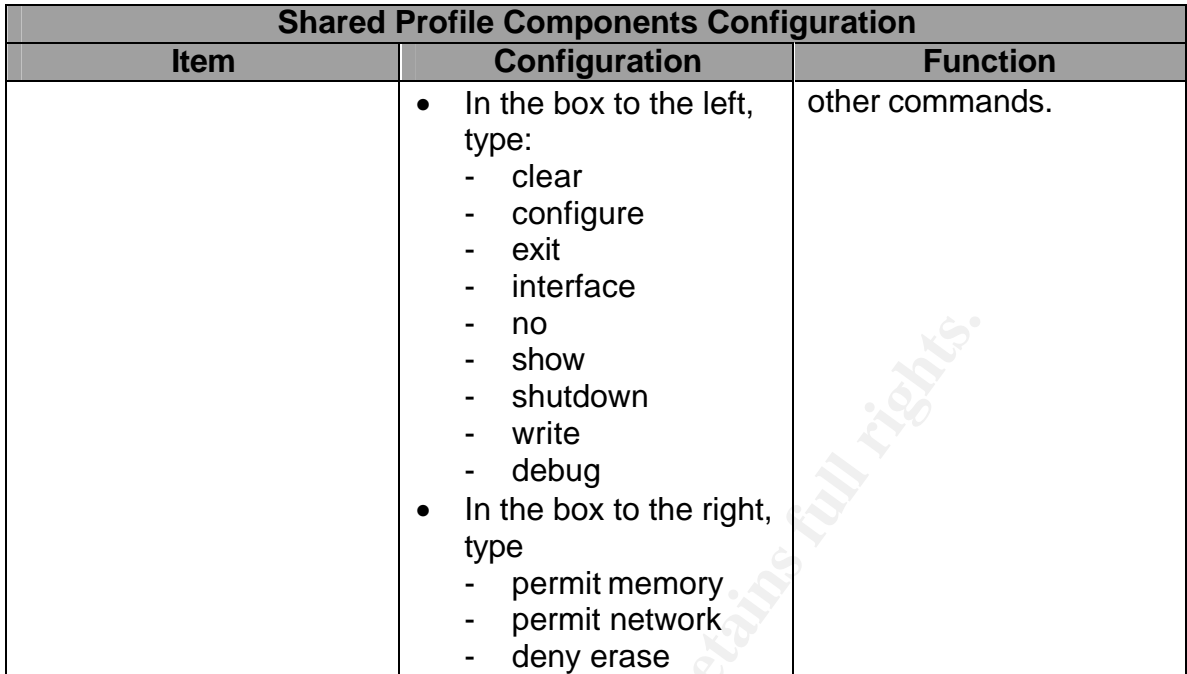

# **Table G. Network Configuration**

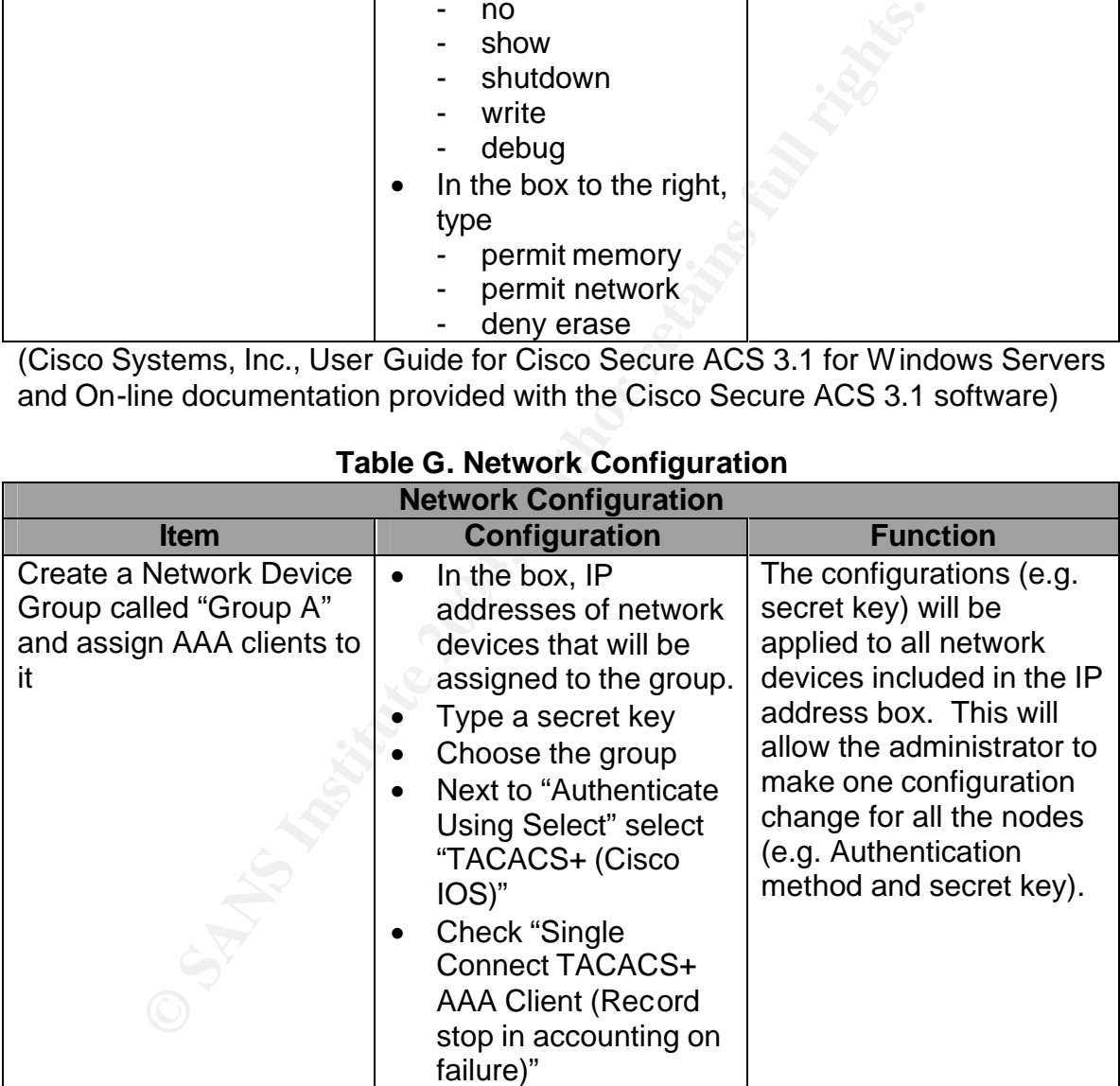

(Cisco Systems, Inc., User Guide for Cisco Secure ACS 3.1 for W indows Servers and On-line documentation provided with the Cisco Secure ACS 3.1 software)

#### **Table H. System Configuration**

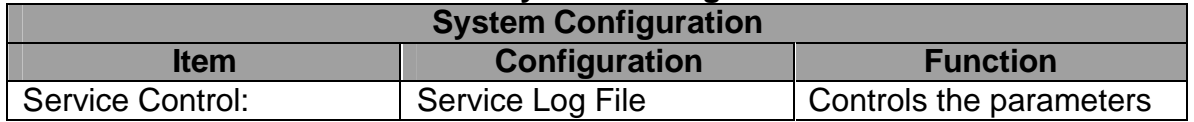

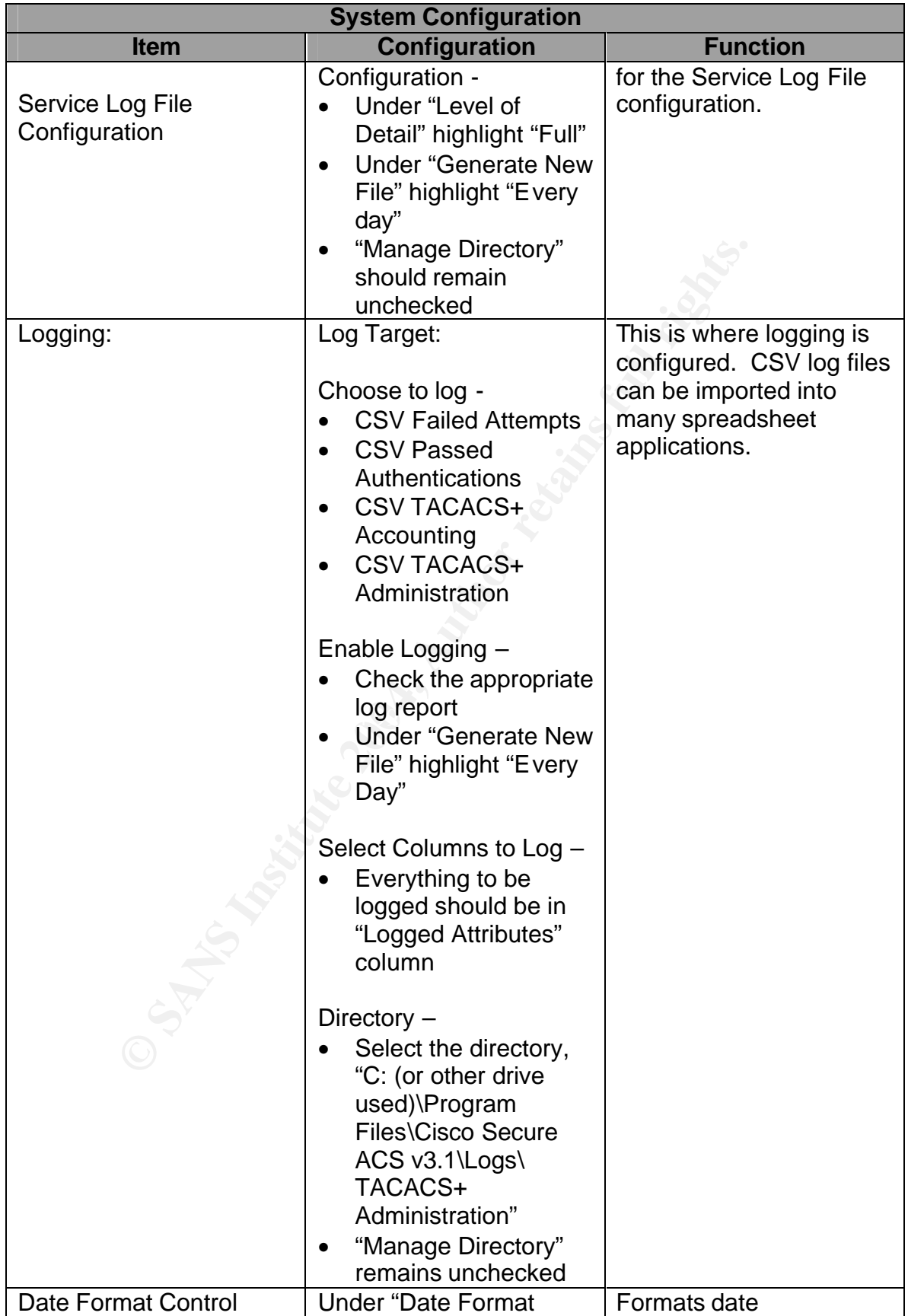

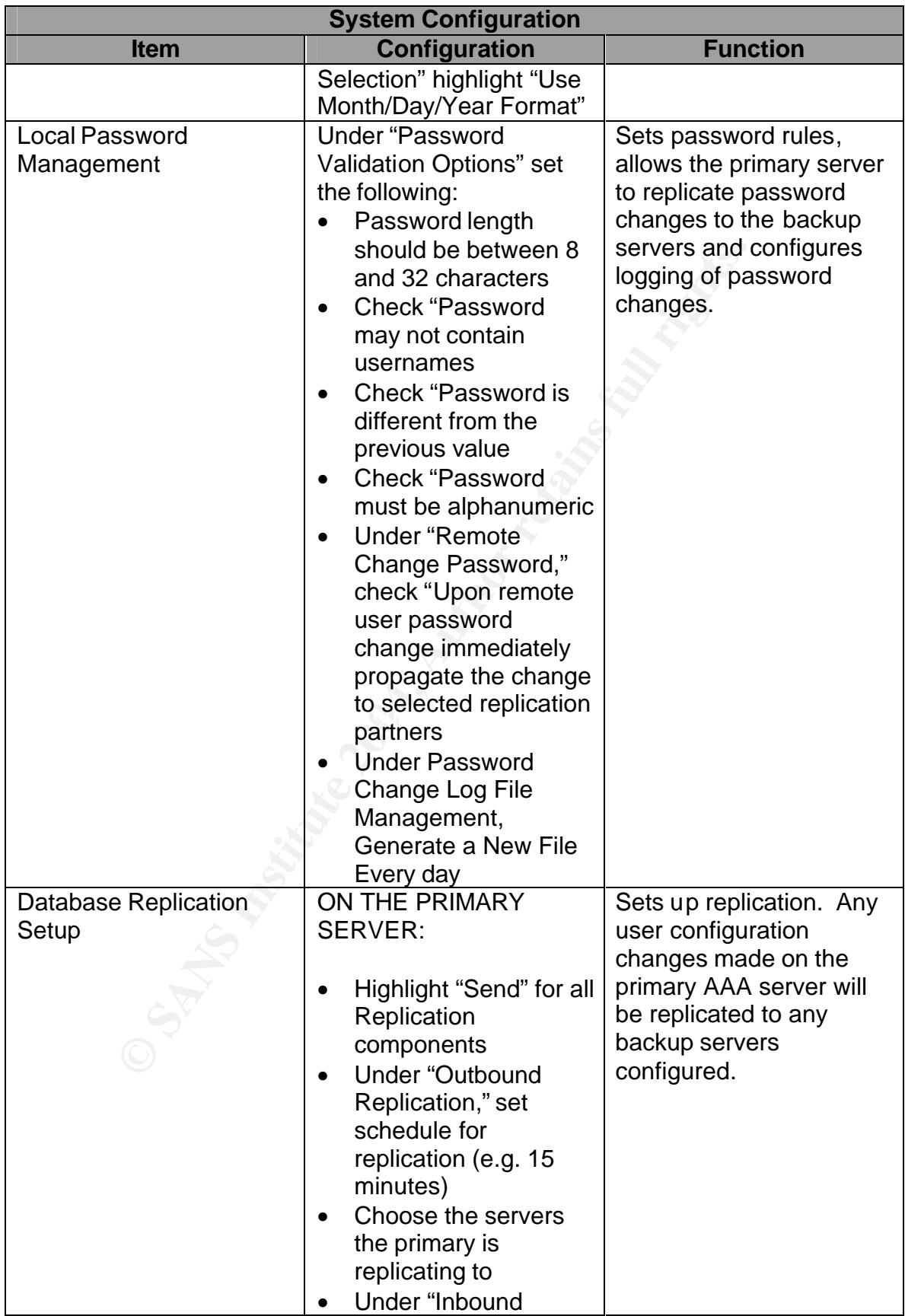

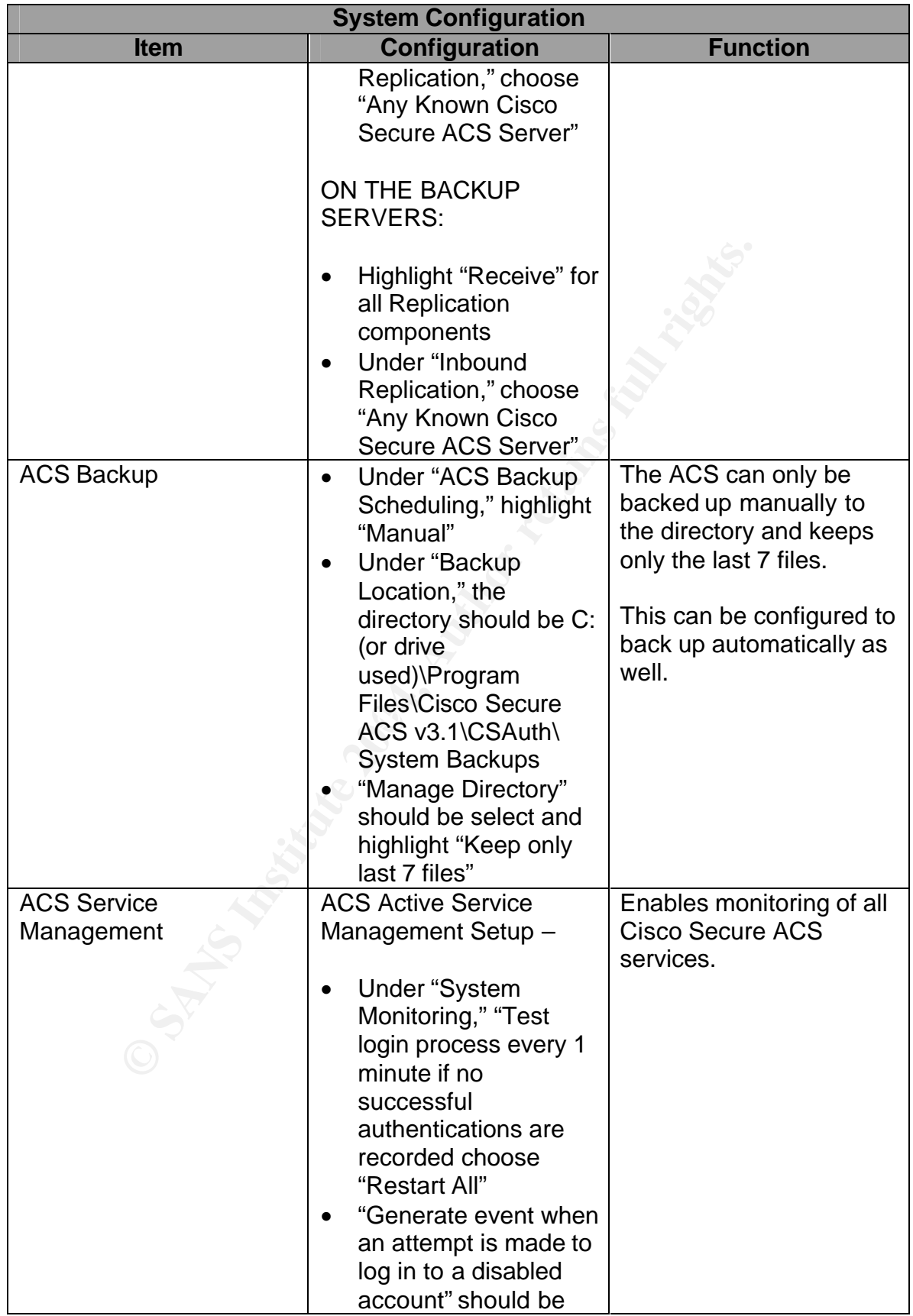

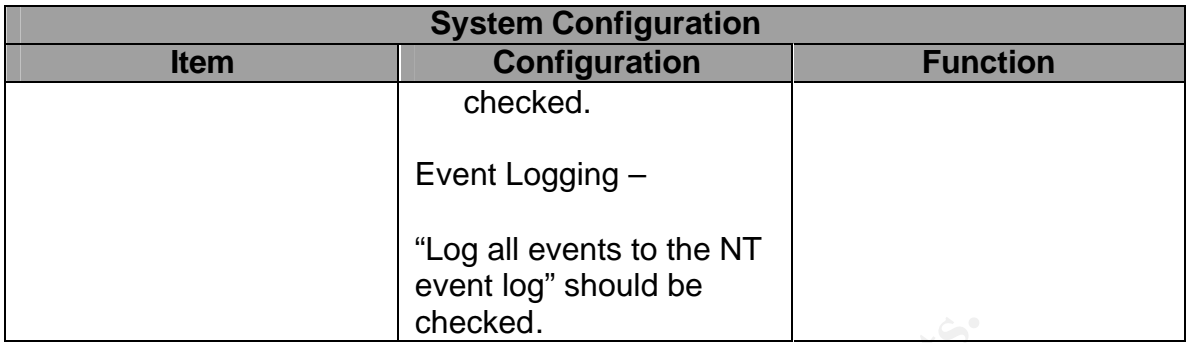

# **Table I. Interface Configuration**

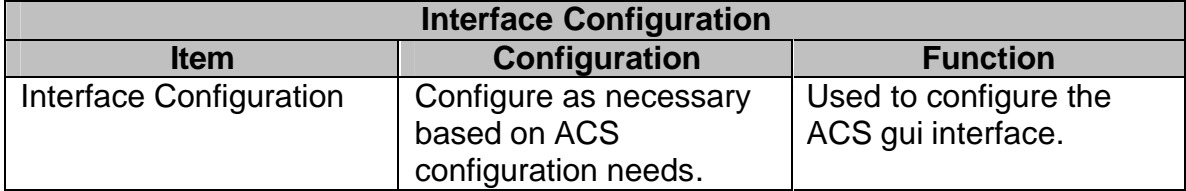

(Cisco Systems, Inc., User Guide for Cisco Secure ACS 3.1 for W indows Servers and On-line documentation provided with the Cisco Secure ACS 3.1 software)

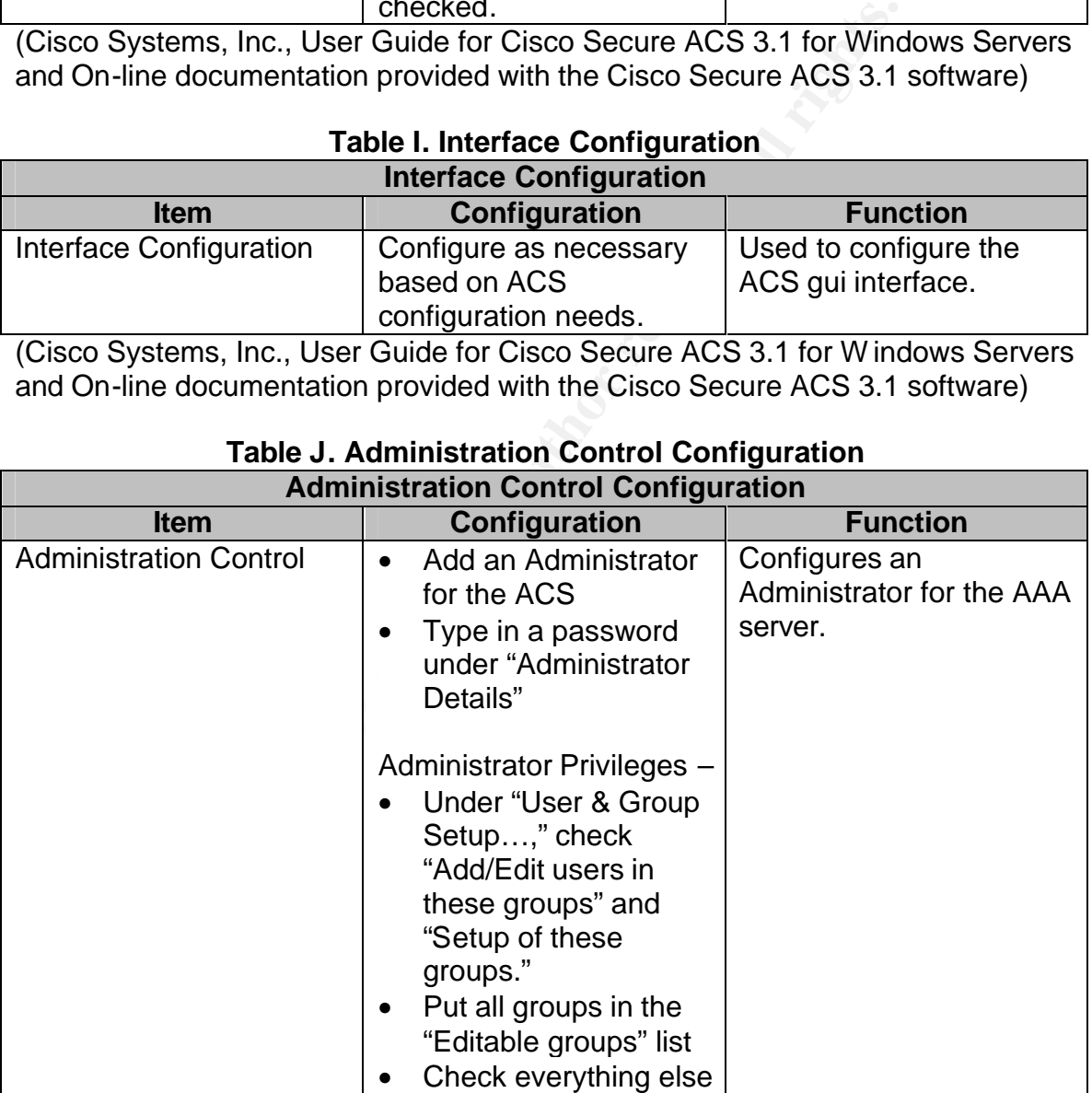

# **Table J. Administration Control Configuration**

(Cisco Systems, Inc., User Guide for Cisco Secure ACS 3.1 for W indows Servers and On-line documentation provided with the Cisco Secure ACS 3.1 software)

#### **Table K. Reports and Activity Section**

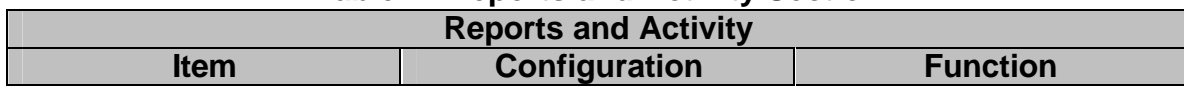

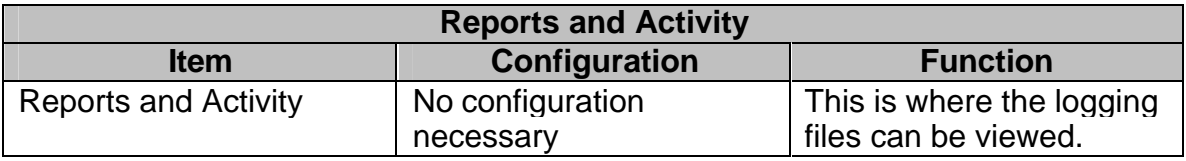

These are configurations specific to this company's needs. Additional configurations are possible for different scenarios and more information is in the Cisco Secure ACS 3.1 for Windows 2000/NT Servers User Guide available on the Cisco website.

## *Cisco Router Configuration*

tions are possible for different scenarios and more informations are possible for different scenarios and more information website.<br> **Outer Configuration**<br>
Itial testing, a Cisco 2621 router was used. Accessing the the con For the initial testing, a Cisco 2621 router was used. Accessing the router through the console port, the following commands were configured to enable the AAA and TACACS+ functionality. These commands were researched in the Cisco Systems, Inc. website and the table was created to summarize the commands used. (Cisco Systems, Inc., "Cisco IOS Software Release 12.1, Commands Summaries, CS1: Part 6: Security" and Cisco Systems, Inc., "Configuring Basic AAA on an Access Server"). To access "Configuring Basic AAA on an Access Server," requires a Cisco, Inc. CCO account. Since it requires a user ID and password, I did not include it in the reference section of this paper because Administrivia rules on the GIAC website state not to include references requiring passwords.

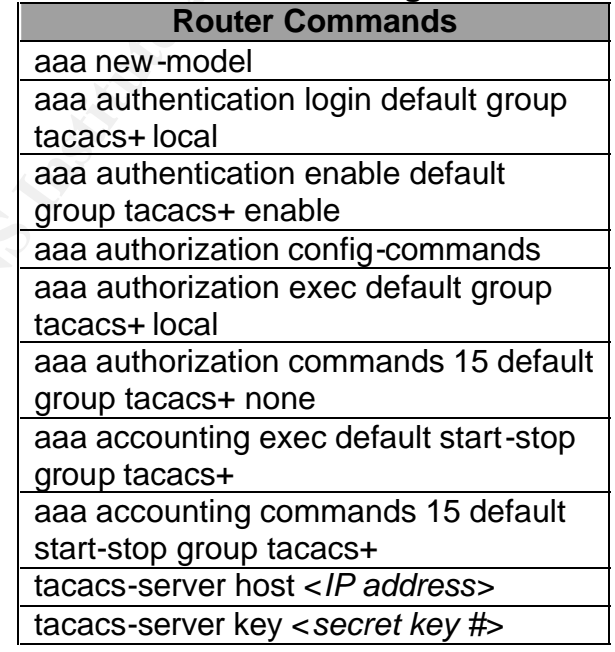

## **Table L. Router Configurations**

 $\mathcal{L} = \mathcal{L} - \mathcal{L} = \mathcal{L} - \mathcal{L} = \mathcal$ 

(Cisco Systems, Inc., "Cisco IOS Software Release 12.1, Commands

Summaries, CS1: Part 6: Security" and Cisco Systems, Inc., "Configuring Basic AAA on an Access Server")

Notice that a secret key is configured on a router. A corresponding secret key was also configured on the ACS server (See Table G, Network Configuration). In regards to the configuration, it is worth pointing out that the commands "aaa authorization config-commands" and "aaa authorization commands 15 default group tacacs+ none" are necessary to allow control over the user's authorization level.

Also, a list of basic test requirements was developed to be used during initial testing as follows:

- AAA shall be used to authenticate all access to routing nodes using unique usernames and passwords
- AAA services shall require passwords to have a minimum length of 8 characters
- AAA service shall require that new passwords use alphanumeric characters
- AAA services shall allow the ability to lock a user account after three failed login attempts, requiring administrator intervention to reset the account
- AAA services shall provide authorization for user access to routing nodes at the router command level
- AAA services shall provide for logging of routing node logon events (success or failure)

st of basic test requirements was developed to be used duri<br>stipulows:<br>shall be used to authenticate all access to routing nodes usi<br>ames and passwords<br>termines and passwords to have a minimum length<br>terminest crises shall The purpose of the initial testing was to work out any problems prior to performing more extensive testing at the second level support facility. These requirements just covered the basics to prove that the AAA features were working properly. Fortunately, we were able to meet all of the requirements for testing. The configuration used was successful, but there may be other ways of configuring the server to get the same results. When this was completed, more testing at the second level support facility was scheduled.

# *Final Testing*

For the final testing, test procedures were written, which included additional requirements and success criteria for the test. The entire list of requirements was written with the input of the second level support group since they were going to support the AAA servers and the network devices. The final test procedures are listed in Table N (created by me) and are included to show the steps that were taken to ensure that the solution would satisfy our security needs. The testing took place at the second level support facility and was witnessed by members of the support group. The test bed was set up to replicate the Network Management System (NMS) connectivity to the routing nodes and was used to verify the access controls provided by AAA services supported by the Cisco ACS software running on a Windows 2000 server. There were other recommendations being tested at the same time, but this will focus on

AAA and TACACS+ only. The test bed consisted of the AAA server, which was a Dell PowerEdge Server running Windows 2000, a Cisco 7206 router, a Cisco 2621 router, a Cisco 7513 router, a NET PX3 IP routing card, a Cisco Catalyst 2950 Ethernet switch and a Netgear Hub. Figure E shows the test bed configuration for this test. The IP addresses are not sanitized because it was an isolated test bed and the addresses were made up for this purpose only.

Prior to the testing, the routers and PX3 card had to be configured for AAA services using TACACS+. The router configurations were all the same (See Table L), however, the PX3 card's configuration was slightly different than the other routing nodes because the IOS on the PX3 was version 11.2. Both configurations provided the same results. No research was done to configure the PX3 card. The help feature was used to complete the configuration. Table M shows the PX3 card configuration and was created to summarize the PX3 card configurations.

| configurations. |                                      |  |
|-----------------|--------------------------------------|--|
|                 | <b>Table M. PX3 Commands</b>         |  |
|                 | <b>PX3 Commands</b>                  |  |
|                 | aaa new-model                        |  |
|                 | aaa authentication login default     |  |
|                 | tacacs+ local                        |  |
|                 | aaa authentication enable default    |  |
|                 | tacacs+ enable                       |  |
|                 | aaa authorization exec tacacs+ local |  |
|                 | none                                 |  |
|                 | aaa authorization commands 15        |  |
|                 | tacacs+ local none                   |  |
|                 | aaa authorization config-commands    |  |
|                 | aaa accounting exec start            |  |
|                 | aaa accounting commands 15 start     |  |
|                 | tacacs-server host                   |  |
|                 |                                      |  |

**Table M. PX3 Commands**

Once the PX3 card was configured, the test procedures listed below were followed on each routing node to prove that the AAA server using TACACS+ was able to satisfy the security needs of the company.

# **Figure E. Test Bed Configuration**<br>  $\begin{bmatrix} 1 & 0 \\ 0 & 1 \end{bmatrix}$ **Figure E. Test Bed Configuration**

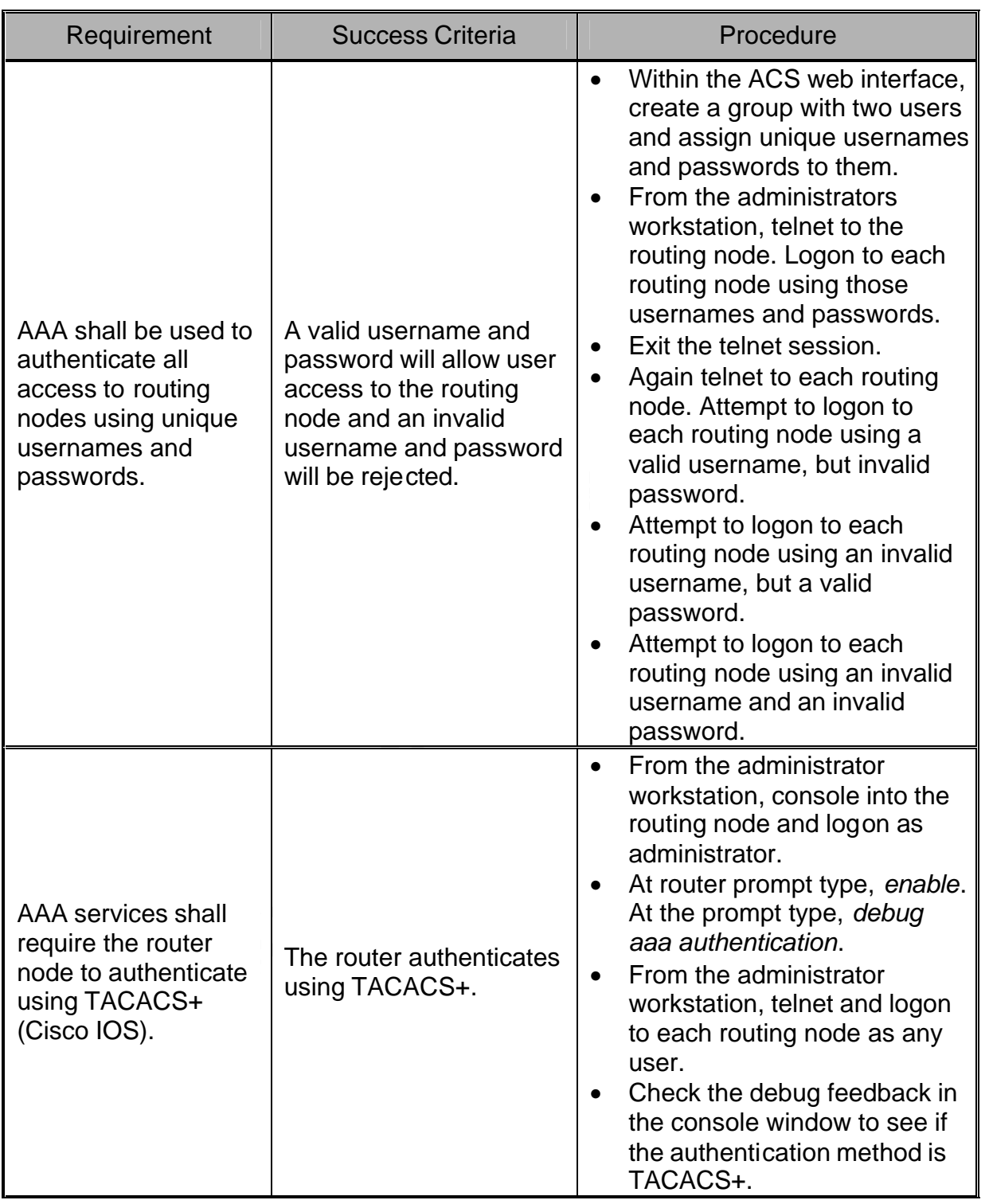

# **Table N. Test Procedures**

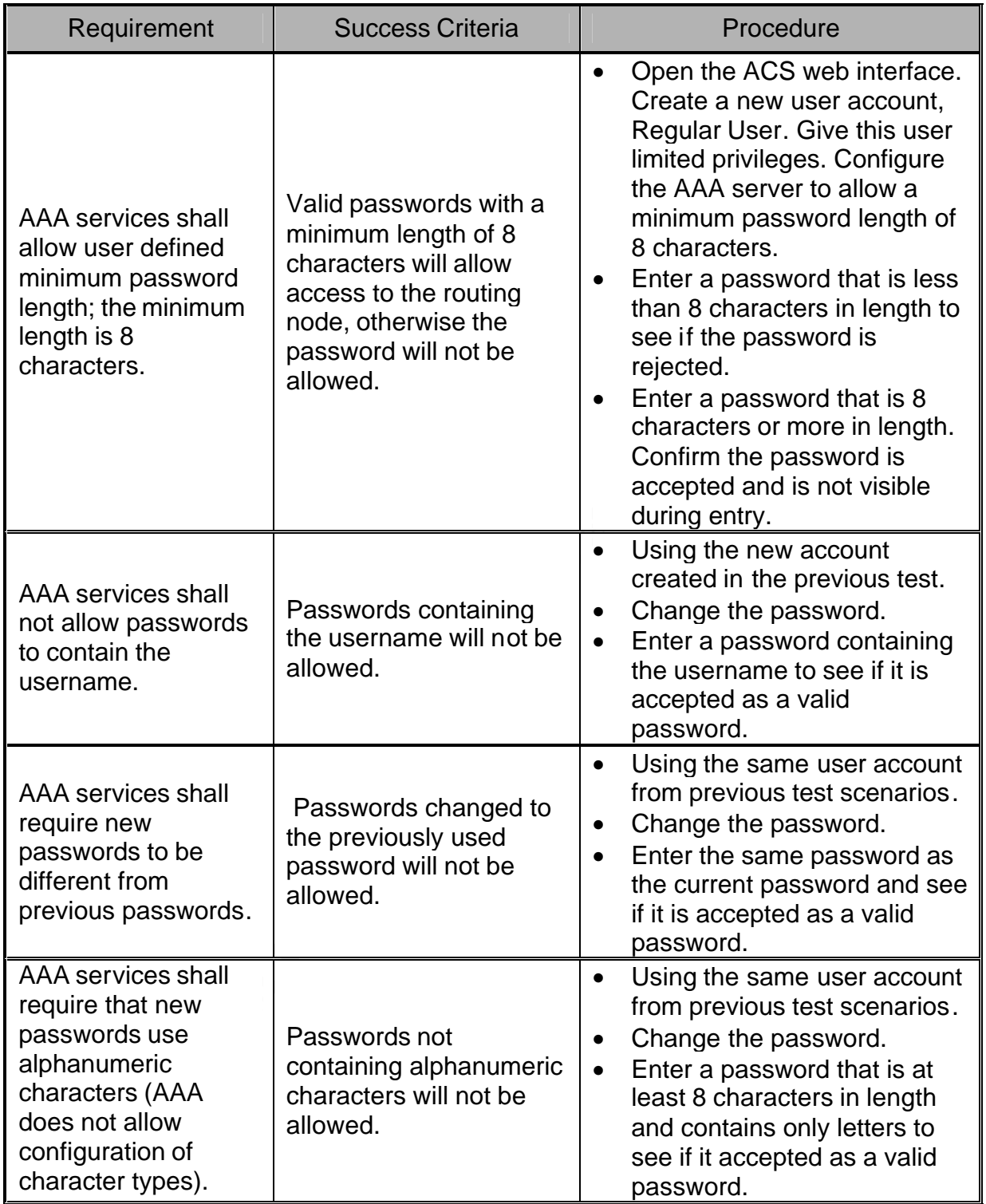

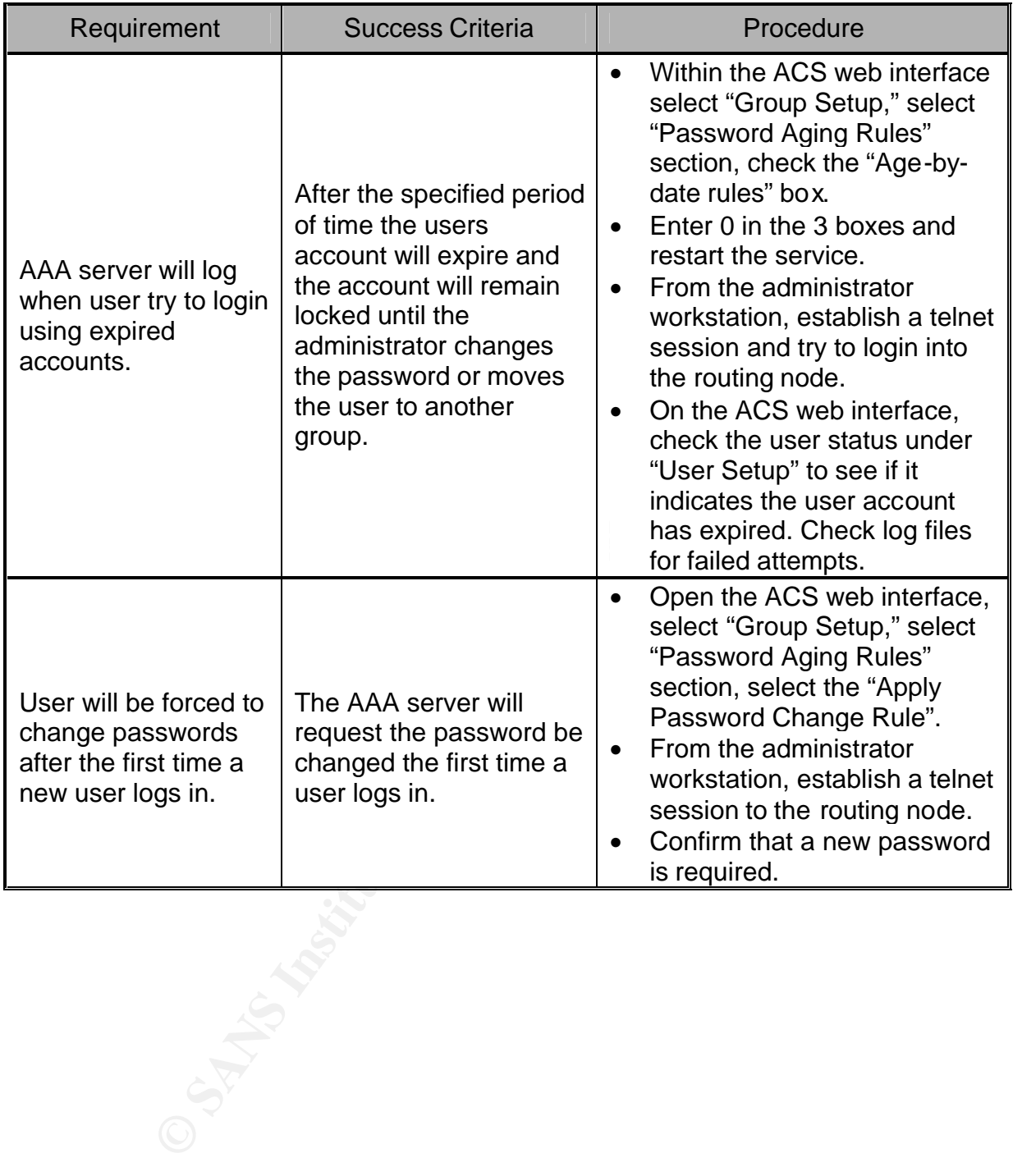

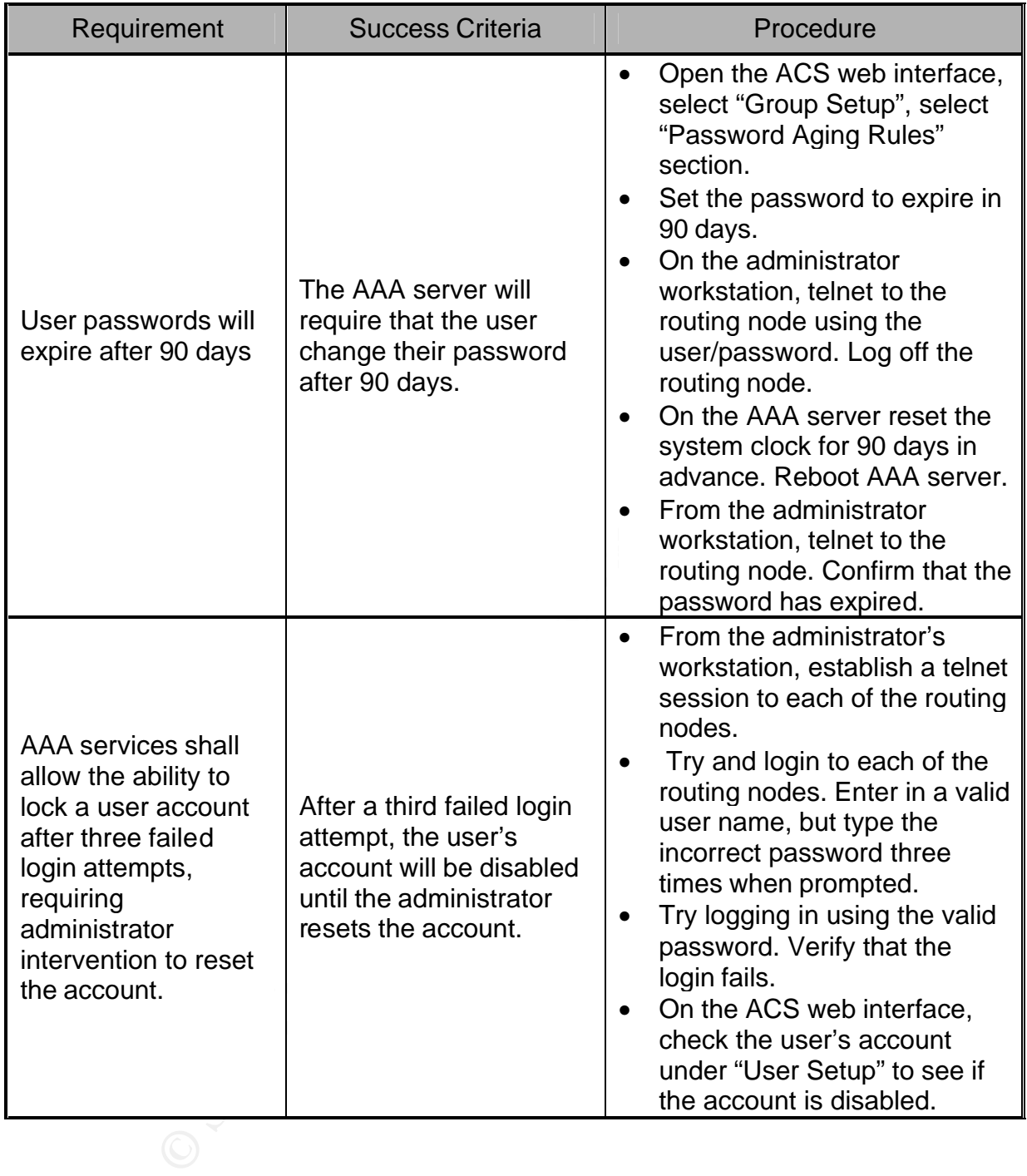

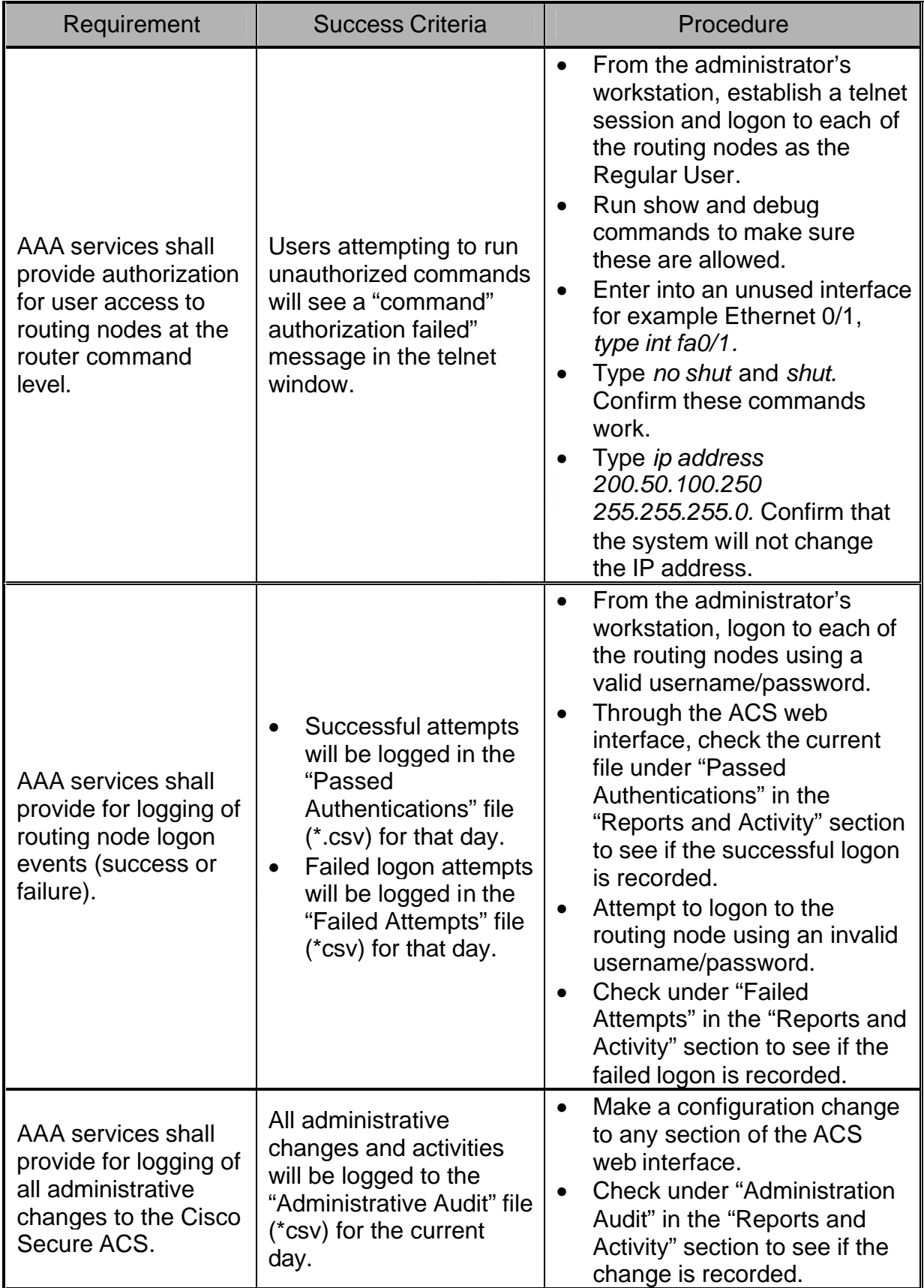

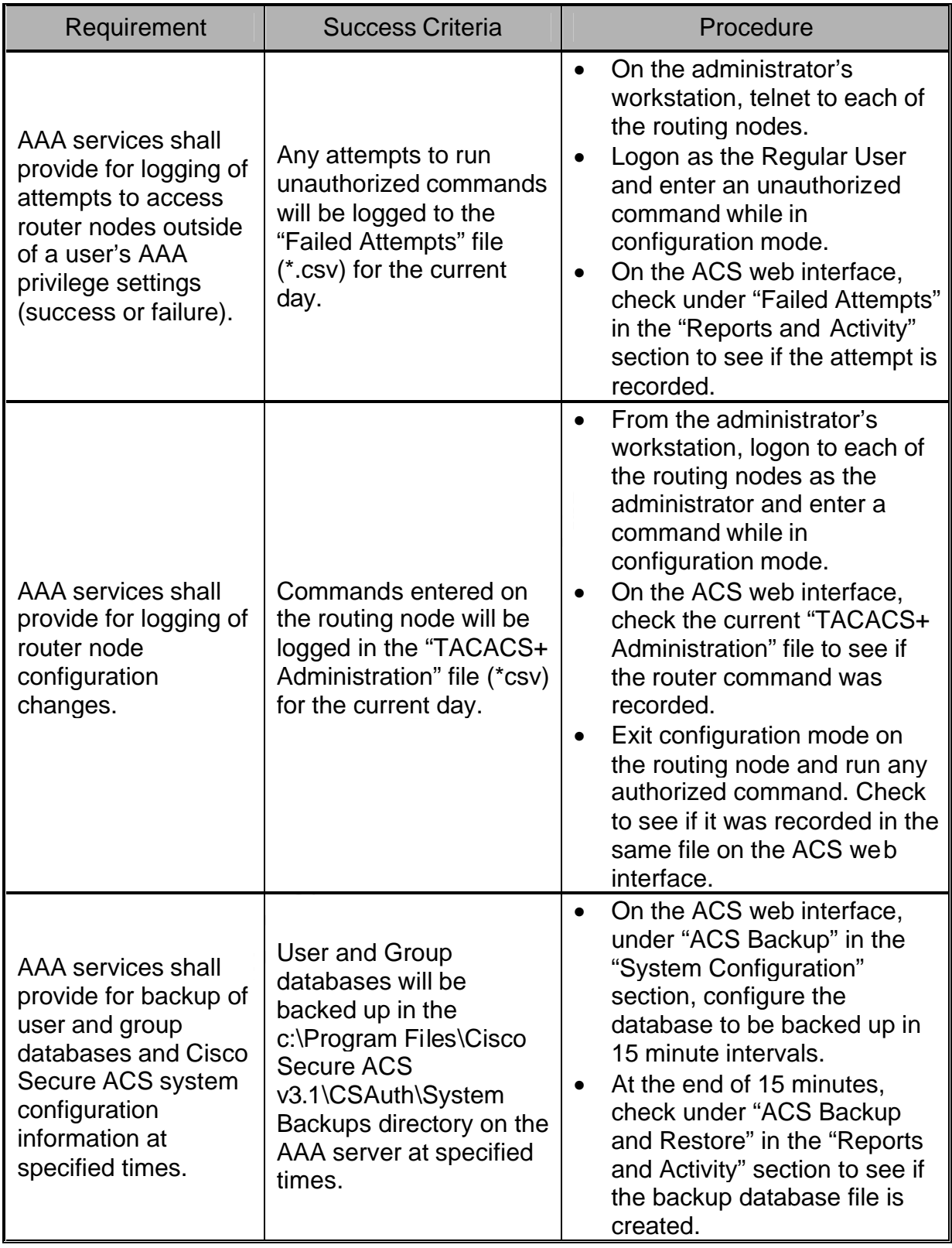

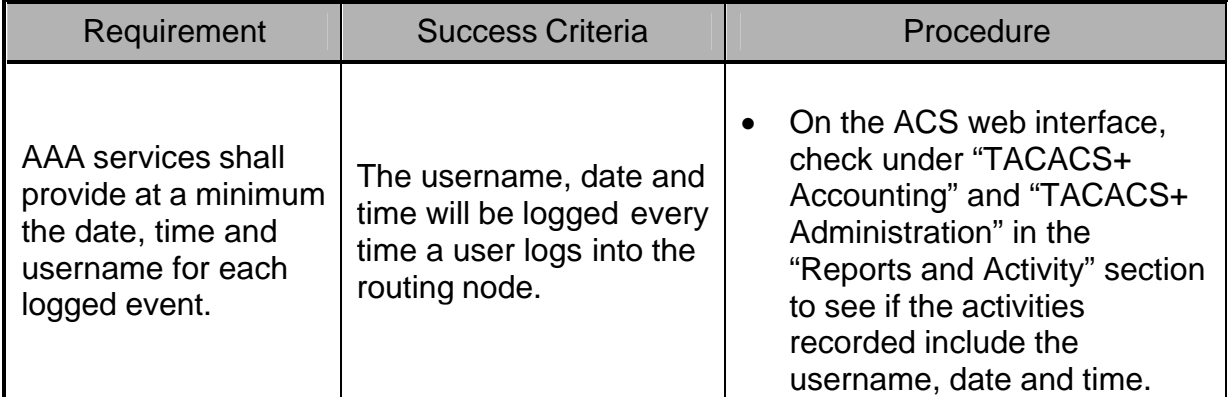

#### **Implementation**

**Example 12** is the model of the testing was completed, the implementation was plant tut. The AAA server was deployed to the two NOCs and to the primary AAA server and the two NOCs were the big as the primary AAA server an TACACS+ router configurations into the routers. Once this was done, the AAA Once all of the testing was completed, the implementation was planned and carried out. The AAA server was deployed to the two NOCs and to the second level support facility. The server at the second level support facility was configured as the primary AAA server and the two NOCs were the backup AAA servers. This provided redundancy in case the primary server was not able to function. The primary AAA server was configured to replicate user configurations to the backup AAA servers as well. See Table H, System Configuration, for the necessary configurations on the ACS server to enable replication. After the servers were set up, technicians at the second level support facility accessed each node individually via a telnet session and copied and pasted the AAA and process began as the nodes started sending authentication requests to the AAA server when a user attempted to login.

Though this study concentrated on the router nodes, the Cisco switches were also configured for AAA, though TACACS+ services were not configured.

Figure F shows a basic network configuration of the final solution (keep in mind there are 100+ router nodes in the network).

# **Figure F. Basic Configuration of Final Solution**

 $K_{\rm eff}$  fingerprint  $\sim$  AF19  $R_{\rm eff}$  and  $\sim$   $R_{\rm eff}$  becomes designed by  $R_{\rm eff}$ 

#### **Conclusion**

**Figure F. Basic Configuration of Final Solution**<br>
<u>ion</u><br>
sion, the implementation of AAA servers using TACACS+ h<br>
the company's network. The solution reduced the risks ideal<br>
tisk assessment, such as, lack of password pol In conclusion, the implementation of AAA servers using TACACS+ had a positive impact on the company's network. The solution reduced the risks identified in the original risk assessment, such as, lack of password policy controls, minimal logging of user actions and lack of user authorization control. Satisfying the recommendations of the risk assessment provided the extra security needed to help make this company's network less likely to be disrupted due to malicious or unintentional actions.

Cisco Catalyst 2924

#### **References**

Gary Stoneburner, Alice Goguen and Alexis Feringa. NIST Special Publication 800-30. Risk Management Guide for Information Technology, Recommendations of the National Institute of Standards and Technology. October 2001. U.S. Government Printing Office, Washington, DC.

Cisco Systems, Inc. "AAA Technology Summary," "Comparison of TACACS+ and RADIUS" and "TACACS+ Overview." Cisco AAA Case Study Overview. URL: http://www.cisco.com/univercd/cc/td/doc/cisintwk/intsolns/secsols/aaasols/c262c 1.htm

"RADIUS/AAA Server for Managing and Securing Remote WLAN Access." Steel-Belted Radius/Enterprise Edition. URL: http://www.funk.com/radius/enterprise/sbr\_ds.asp

Cisco Systems, Inc. User Guide for Cisco Secure ACS 3.1 for Windows Server. URL:

http://www.cisco.com/en/US/products/sw/secursw/ps2086/products\_user\_guide book09186a0080102166.html

and TACACS+ UVEWIND. CISCO AAA Case Study Overvive.<br>
W.cisco.com/univercd/cc/td/doc/cisintwk/intsolns/secsols/aa<br>
//AAA Server for Managing and Securing Remote WLAN Ac<br>
ted Radius/Enterprise Edition. URL:<br>
w.funk.com/radiu Key fingerprint = AF19 FA27 2F94 998D FDB5 DE3D F8B5 06E4 A169 4E46 ummary\_book09186a008008809d.html Cisco Systems, Inc. "Authentication Commands", "Authorization Commands", "Accounting Commands", "TACACS+ commands." Cisco IOS Software Release 12.1, Command Summaries, CS1: Part 6: Security. URL: http://www.cisco.com/en/US/products/sw/iosswrel/ps1831/products\_command\_s

"TACACS+." Internet Next Generation. 1 November 1999. URL: http://ing.ctit.utwente.nl/WU5/D5.1/Technology/tacacs+

Dell, Inc. URL: www.dell.com

CDW Corporation. URL: www.CDW.com

Cisco Systems, Inc. Online documentation for Cisco Secure ACS 3.1 for Windows software.